### How To Log Into ACCESS

 Go to envisionvirtualacademy.com and click ACCESS on the right hand side of the screen

OR

Go to access.desire2learn.com

Have students bookmark this site for easier access.

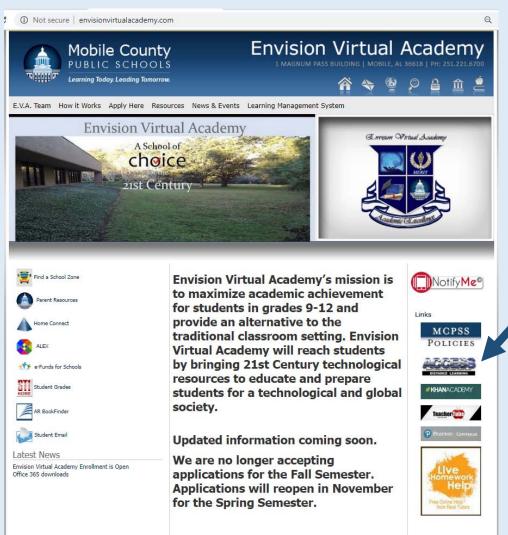

Click ACCESS

- Put in your child's username and password
- If you need your child's username and password, please ask EVA staff
  - Format for username:
    - first name.last name
  - Format for password:
    - first name.last name 6 digit birthdate(MMDDYY)

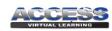

### Welcome

Brightspace (D2L) is ACCESS Virtual Learning's online learning environment.

For additional information, please click here to visit the ACCESS website.

### System Check

Please click here for a System Check before logging in.

### Student Orientation

To access the Student Orientation practice module please click here.

To get credit for the Orientation Test you must log in.

Login Instructions

| melody.tı  | ucker |  |
|------------|-------|--|
| melody.ti  | ucker |  |
| Password * |       |  |
| assword    |       |  |
|            |       |  |

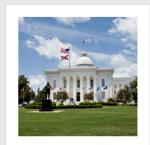

### How To Get Into ACCESS Classes

- Once you log in, you will see the courses your child is taking.
- Click on a picture to enter the class. The class name is listed under the picture.

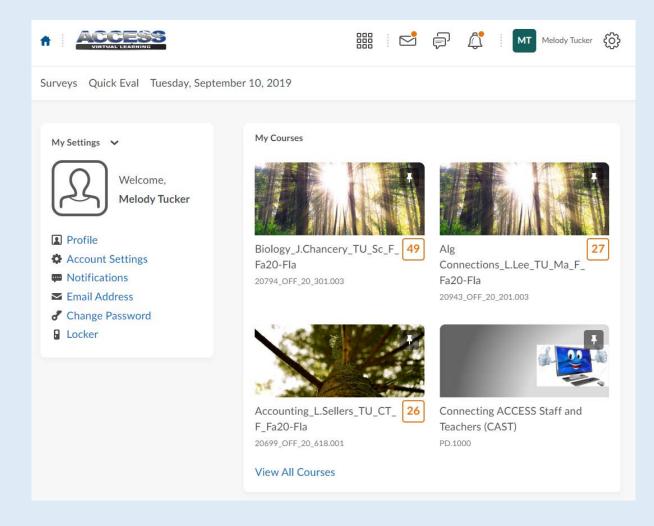

## Homepage Weekly Assignments

- Look for current week's date under the News Widget.
- There will be a list of assignments for the week.
- Use these assignments to make your child's schedule.
- This is where teacher's put announcements for the week.

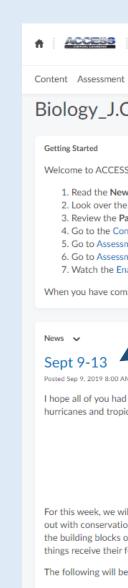

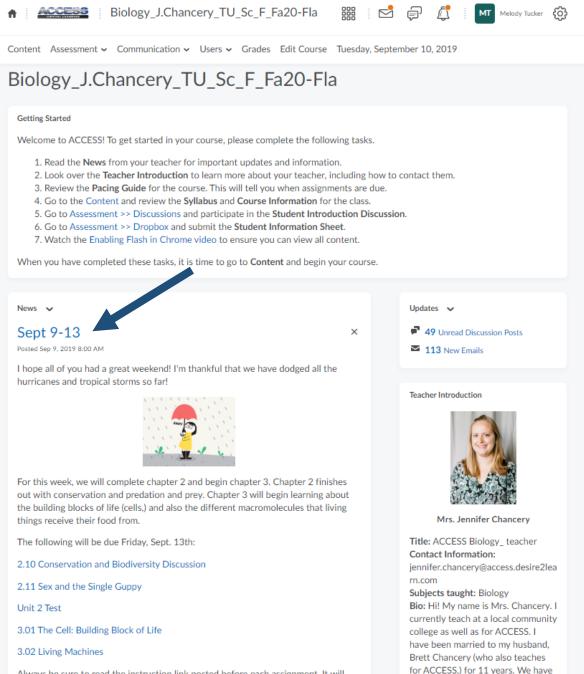

Always be sure to read the instruction link posted before each assignment. It will

## How To Get To Lessons/Assignments

 On the homepage, click on Content

- Click on the appropriate unit and lesson
- Some teachers give instructions before the lesson

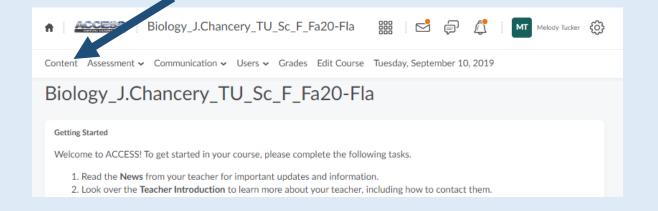

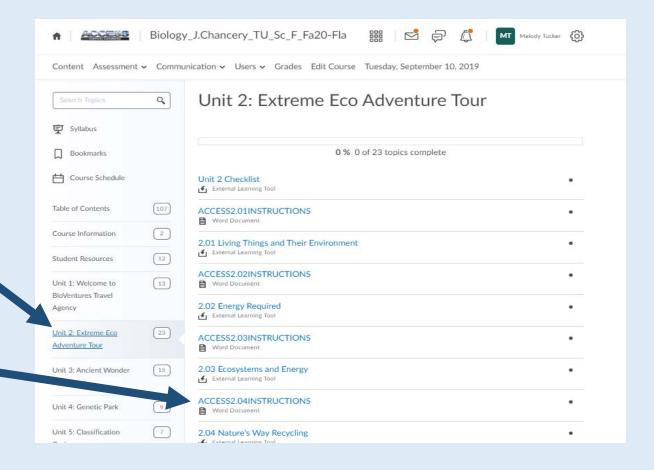

# How To Get To Assignments

- Parts of the Lesson
  - Intro Students will see the objectives and an overview of what they will learn during the lesson
  - Learn Students will see the content (notes) for the lesson (slideshow, video, etc.)
  - Try it Students will complete an activity to see if they learned the content
  - Task Students will see what is required for a grade

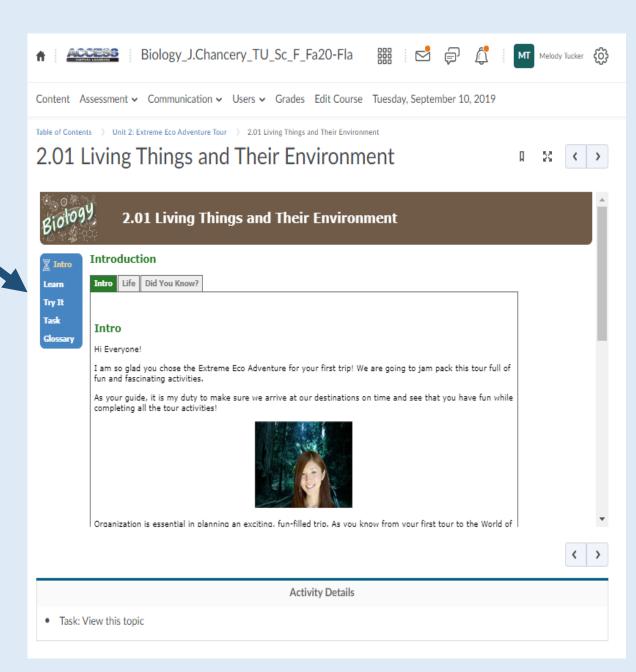

# How To Get To Assignments

- Parts of the Lesson
  - Task Students will see what is required for a grade.
  - Task can be a dropbox, discussion, quiz, or test.
  - Task will be graded.

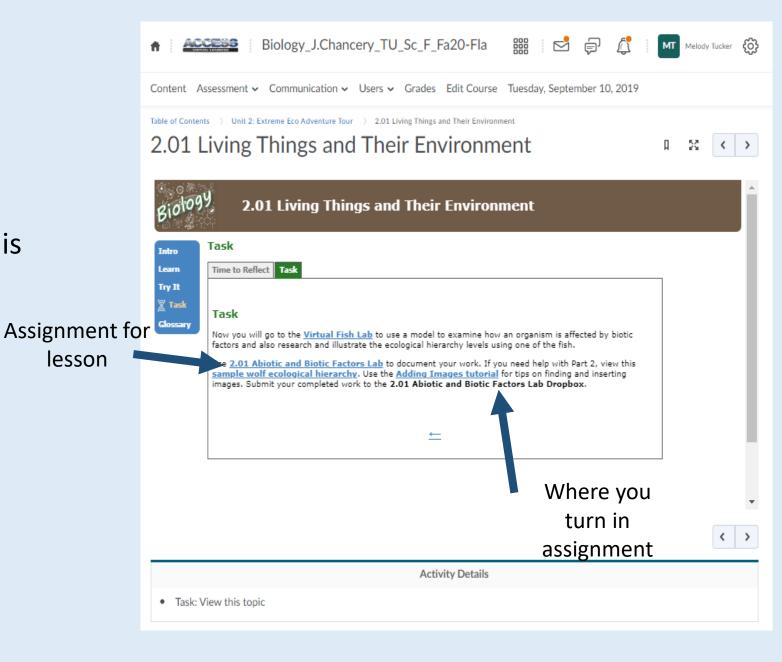

# How To Get To Assignments

- Click Assessment and the assignment
  - Discussions Open ended questions students answer and respond to classmates answers
  - Dropbox Electronic worksheets
  - Quizzes Quiz and/or test

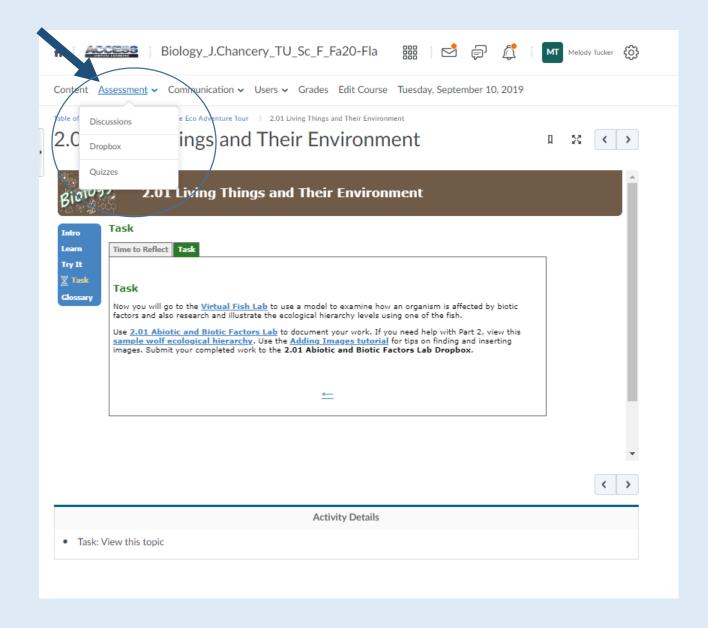